# **Notification de sécurité produit URGENTE**

Moniteur Tempus Pro

Erreur de dispositif inattendue lors de l'utilisation avec le vidéo-laryngoscope Tempus Pro

Novembre 2023

Madame, Monsieur,

Philips a mis à jour la notification ci-jointe, C&R 2023-CC-EC-005 relative au moniteur Tempus Pro vers la révision B pour fournir plus d'informations et de précisions. Cela comprend les éléments suivants :

- Précision concernant les alarmes lorsque le message d'erreur est affiché
- Mise à jour afin d'inclure les effets indésirables
- Mise à jour de l'utilisation prévue du vidéo-laryngoscope
- Mise à jour afin d'inclure les révisions logicielles et de préciser les références directement et non directement concernées
- Mise à jour afin d'inclure la procédure à suivre lorsque vous recevez la solution logicielle mise à jour de Philips

Si vous avez déjà rempli le formulaire de réponse avec la révision A de ce courrier, vous n'avez pas besoin de le remplir à nouveau. Si vous n'avez pas rempli le formulaire de réponse, veuillez le remplir pour recevoir le logiciel mis à jour. La solution logicielle mise à jour est désormais disponible et les clients ont été ou seront contactés par Philips en conséquence.

Nous vous adressons, Madame, Monsieur, nos sincères salutations.

# **Notification de sécurité produit URGENTE**

Moniteur Tempus Pro Erreur de dispositif inattendue lors de l'utilisation avec le vidéo-laryngoscope Tempus Pro

Novembre 2023

### **Ce document contient des informations importantes pour assurer le bon fonctionnement continu et en toute sécurité de votre matériel.**

Veuillez examiner les informations suivantes avec tous les membres de votre personnel qui doivent en avoir connaissance. Il est important d'en comprendre les conséquences.

Madame, Monsieur,

Philips a identifié un problème avec le moniteur Tempus Pro où une erreur peut se produire avec le vidéolaryngoscope USB Tempus Pro C-MAC S Imager (vidéo-laryngoscope Tempus Pro). Cette Notification de sécurité produit URGENTE est destinée à vous informer sur :

#### **1. La nature du problème et les circonstances dans lesquelles il peut survenir ;**

Un problème a été identifié avec le moniteur Tempus Pro. Une erreur peut se produire pendant l'utilisation du vidéo-laryngoscope avec le moniteur Tempus Pro ou immédiatement après que le vidéolaryngoscope Tempus Pro a été débranché du moniteur Tempus Pro. Si cette erreur se produit, l'utilisateur reçoit un message inattendu en plein écran l'informant qu'une erreur s'est produite, ce qui nécessite l'arrêt et le redémarrage du moniteur Tempus Pro. Ce message en plein écran empêche l'utilisateur de visualiser toute représentation graphique des signes vitaux du patient ; cependant, le texte et les valeurs numériques restent visibles sur l'écran du moniteur. Un visuel du message est illustré cidessous :

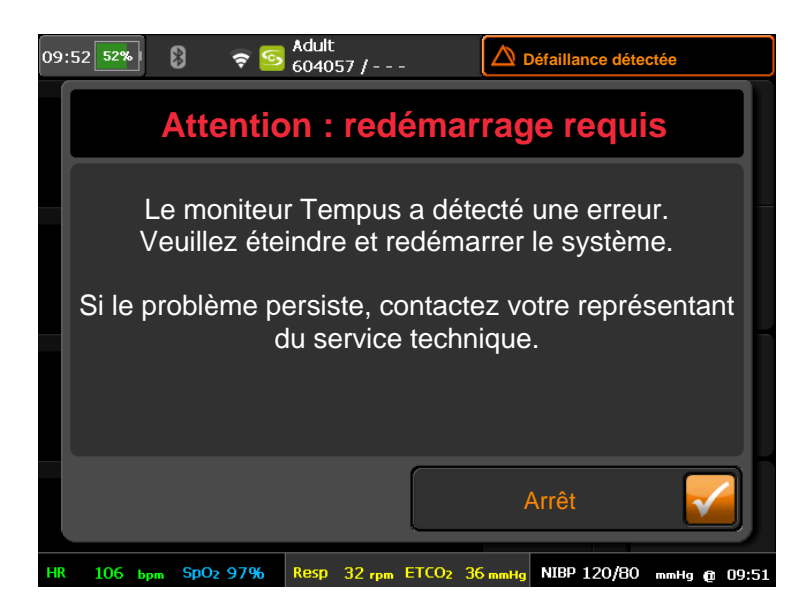

Si cette erreur se produit, la tonalité du pouls du patient (son) qui reflète son niveau de saturation en oxygène n'est plus émise. En outre, aucun voyant LED d'alarme ne s'allume et aucune alarme sonore supplémentaire n'est émise pour le patient ou l'appareil tant que le message d'erreur est affiché.

PHILIPS

En outre, l'utilisateur ne peut plus visualiser les voies aériennes, ce qui l'oblige à intuber le patient sans imagerie vidéo ou à utiliser un autre laryngoscope non connecté au moniteur Tempus Pro. Ce message ne peut pas être effacé de l'écran du moniteur Tempus Pro et la plupart des fonctions de surveillance ne sont pas disponibles tant que l'utilisateur n'a pas procédé à l'arrêt complet et au redémarrage de l'appareil, ce qui peut prendre de 60 à 100 secondes.

Le problème a été identifié à la suite de réclamations clients. Philips a reçu deux rapports en lien avec ce problème signalant qu'un patient a été blessé.

### **Utilisation prévue du moniteur Tempus Pro**

Le Tempus Pro est un moniteur portable destiné au monitorage d'un ou de plusieurs paramètres vitaux, sous la supervision du personnel ou en son absence. Il est conçu pour être utilisé par les cliniciens et le personnel médical qualifié dans le cadre d'applications cliniques et préhospitalières.

#### **Utilisation prévue du vidéo-laryngoscope USB C-MAC S Imager (laryngoscope vidéo Tempus Pro)**

Le Tempus Pro peut être utilisé pour acquérir, enregistrer et transmettre des images de laryngoscopie vidéo à l'aide d'un dispositif USB Imager enfichable avec une variété de lames à usage unique. La laryngoscopie vidéo permet de réaliser des intubations assistées par vidéo. Le dispositif est indiqué pour l'affichage d'images provenant d'un vidéo-laryngoscope Karl Storz C-MAC S Imager. Le vidéolaryngoscope peut être utilisé avec tous les patients surveillés par un Tempus Pro. Il ne peut être utilisé qu'avec le Tempus Pro.

### **2. Description du danger/des risques associés au problème**

La perte inattendue de la laryngoscopie vidéo et la perte de toutes les mesures cliniques du Tempus Pro pendant que l'utilisateur redémarre le système risquent de retarder le diagnostic, ce qui peut entraîner un retard dans le traitement ou une hypoxie.

#### **3. Systèmes concernés et identification de ces derniers**

Cette correction concerne directement les moniteurs Tempus Pro portant les références 00-1004-R, 00- 1007-R, 00-1024-R et 00-1026-R avec le matériel Trizeps-7, équipés de la version logicielle v07.26 à v07.30, lors de l'utilisation du vidéo-laryngoscope Tempus Pro portant la référence 01-2044. Bien que les moniteurs Tempus Pro avec les références 00-1004 et 00-1007 ne soient pas directement affectés, leur matériel peut être mis à jour vers la version Trizeps-7. Ils sont donc inclus dans cette correction par mesure de précaution. Les moniteurs Tempus Pro sont identifiés par une étiquette placée à l'arrière de l'appareil. Voir l'exemple ci-dessous :

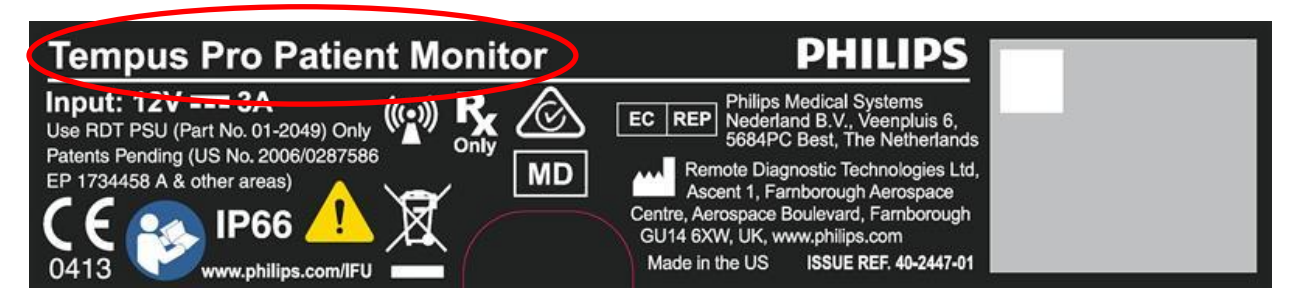

La référence produit (REF) et le numéro de série (SN) sont imprimés dans la case grise.

### **4. Description des actions à mettre en œuvre par le client/l'utilisateur afin de prévenir tout risque pour les patients ou les utilisateurs**

• Vérifiez l'écran "About Tempus Pro" (À propos de Tempus Pro) sur le(s) moniteur(s) Tempus Pro pour déterminer la version matérielle en suivant les étapes ci-après :

Pour accéder à l'écran "About Tempus Pro" (À propos de Tempus Pro) :

1. Appuyez sur le bouton "Menu" bleu sur le clavier du moniteur Tempus Pro

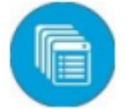

2. Faites défiler jusqu'à la dernière page du menu (page 4 sur 4)

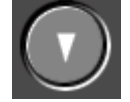

3. Appuyez sur "About Tempus Pro" (À propos de Tempus Pro)

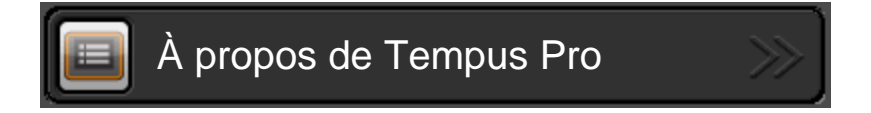

4. Identifiez la version matérielle (Trizeps-7 ou Trizeps-6)

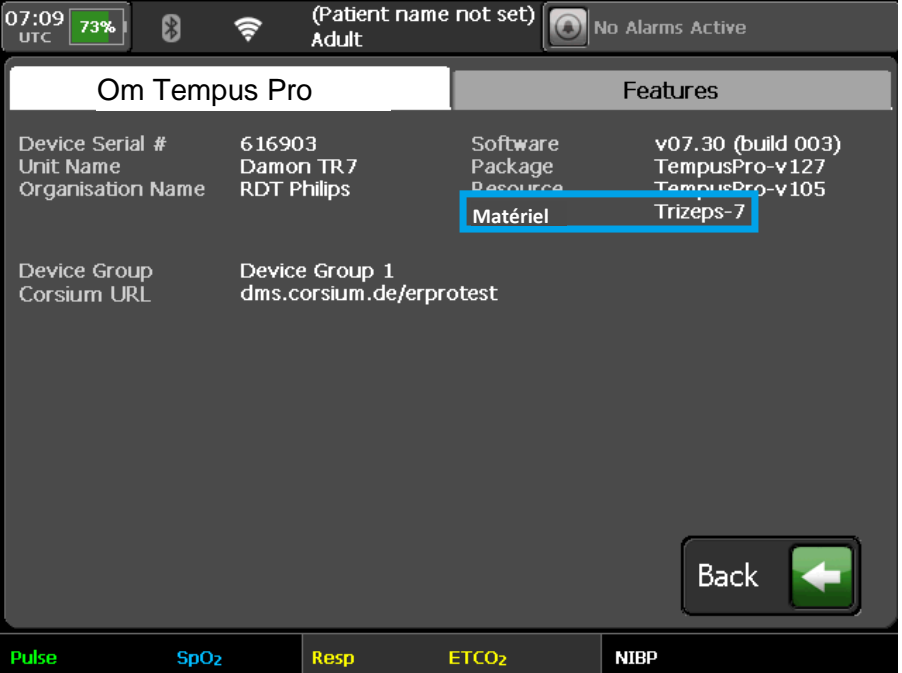

- Si le moniteur Tempus Pro est équipé du matériel **Trizeps-7**, n'utilisez pas le vidéo-laryngoscope Tempus Pro avec ce moniteur. Les utilisateurs doivent utiliser un autre laryngoscope non connecté au moniteur Tempus Pro pour gérer les voies aériennes du patient afin d'éviter toute interruption de la prise en charge des patients. Le moniteur Tempus Pro peut rester en service si le vidéo-laryngoscope Tempus Pro n'est pas connecté au moniteur.
- Si le moniteur Tempus Pro est équipé du matériel **Trizeps-6**, le vidéo-laryngoscope Tempus Pro peut continuer à être utilisé avec le moniteur.
- Placez cette notification de sécurité produit urgente sur ou à proximité de votre appareil Tempus Pro.
- Remplissez et renvoyez le formulaire de réponse à la Notification de sécurité produit urgente inclus, au plus tard 30 jours après réception. Si vous avez déjà rempli le formulaire de réponse avec la Rév. A de ce courrier, vous n'avez pas besoin de le remplir à nouveau.
- Lorsque vous recevez la solution logicielle mise à jour de Philips, installez le logiciel (V07.34) sur votre moniteur Tempus Pro en suivant les instructions d'installation fournies. Une fois la mise à jour effectuée, vous pouvez reprendre l'utilisation du vidéo-laryngoscope Tempus Pro si vous l'aviez mis hors service.
- Si vous disposez de révisions antérieures du logiciel enregistrées sur un ordinateur ou une clé USB (y compris le dongle USB 4G inclus dans la référence 01-2298), veuillez les supprimer. Ne revenez pas à une révision antérieure du logiciel.

Veuillez transmettre cette notification à tous les membres de votre établissement, ou de tout autre établissement vers lequel les appareils potentiellement concernés ont pu être transférés, devant en avoir connaissance (le cas échéant).

### **5. Description des actions prévues par Remote Diagnostic Technologies Ltd. (GB-MF-000002127), qui fait partie de Philips Emergency Care, afin de résoudre le problème**

Philips a développé une mise à jour logicielle pour résoudre ce problème. Celle-ci est disponible dès à présent. Philips s'engage à fournir le logiciel mis à jour et les instructions d'installation (via un lien de téléchargement) pour que le client puisse l'installer. Sur demande du client, Philips peut également fournir une clé USB avec la version mise à jour du logiciel. Pour toute information complémentaire ou demande d'assistance concernant ce problème, veuillez contacter notre Pôle d'Assistance Clients au 0810.835.624 ou votre prestataire habituel si votre établissement est situé hors de la métropole.

Cette notification a été envoyée à l'organisme réglementaire compétent. N'oubliez pas de signaler toute survenue de ce problème à Philips, à votre représentant Philips ou à votre autorité réglementaire locale.

Philips vous présente toutes ses excuses pour la gêne occasionnée par ce problème.

Nous vous adressons, Madame, Monsieur, nos sincères salutations.

## **FORMULAIRE DE RÉPONSE À LA NOTIFICATION DE SÉCURITÉ PRODUIT URGENTE**

**Référence :** Erreur inattendue du dispositif Tempus Pro lors de l'utilisation avec le vidéo-laryngoscope USB C-MAC S

**Instructions :** veuillez remplir et renvoyer ce formulaire à Philips dès sa réception, dans les plus brefs délais et au plus tard 30 jours à compter de sa réception. En remplissant ce formulaire, vous confirmez avoir reçu la Notification de sécurité produit urgente et compris le problème ainsi que les actions à mettre en œuvre.

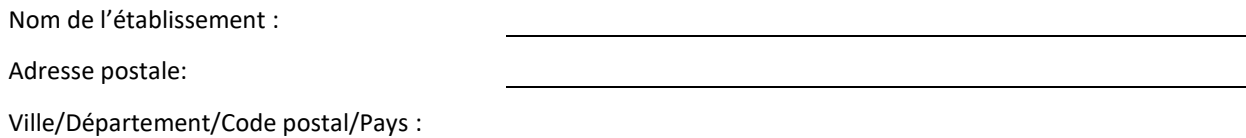

#### **Actions à mettre en œuvre par le client :**

- Vérifiez l'écran "About Tempus Pro" (À propos de Tempus Pro) sur le(s) moniteur(s) Tempus Pro pour déterminer la version matérielle en suivant les étapes décrites dans la lettre.
- Si le moniteur Tempus Pro est équipé du matériel **Trizeps-7**, n'utilisez pas le vidéo-laryngoscope Tempus Pro avec ce moniteur. Les utilisateurs doivent utiliser un autre laryngoscope non connecté au moniteur Tempus Pro pour gérer les voies aériennes du patient afin d'éviter toute interruption de la prise en charge des patients. Le moniteur Tempus Pro peut rester en service si le vidéo-laryngoscope Tempus Pro n'est pas connecté au moniteur.
- Si le moniteur Tempus Pro est équipé du matériel **Trizeps-6**, le vidéo-laryngoscope Tempus Pro peut continuer à être utilisé avec le moniteur.
- Placez cette notification de sécurité produit urgente sur ou à proximité de votre appareil Tempus Pro.
- Remplissez et renvoyez le formulaire de réponse à la Notification de sécurité produit urgente inclus, au plus tard 30 jours après réception. Si vous avez déjà rempli le formulaire de réponse avec la Rév. A de ce courrier, vous n'avez pas besoin de le remplir à nouveau.
- Lorsque vous recevez la solution logicielle mise à jour de Philips, installez le logiciel (V07.34) sur votre moniteur Tempus Pro en suivant les instructions d'installation fournies. Une fois la mise à jour effectuée, vous pouvez reprendre l'utilisation du vidéo-laryngoscope Tempus Pro si vous l'aviez mis hors service. Si vous disposez de révisions antérieures du logiciel enregistrées sur un ordinateur ou une clé USB (y compris le dongle 4G), veuillez les supprimer. Ne revenez pas à une révision antérieure du logiciel.

Nous accusons réception de la Notification de sécurité produit urgente ci-jointe, reconnaissons avoir compris cette dernière et confirmons que les informations contenues dans cette notification ont été transmises de manière appropriée à tous les utilisateurs qui manipulent les moniteurs Tempus Pro.

#### **Nom de la personne qui remplit le présent formulaire :**

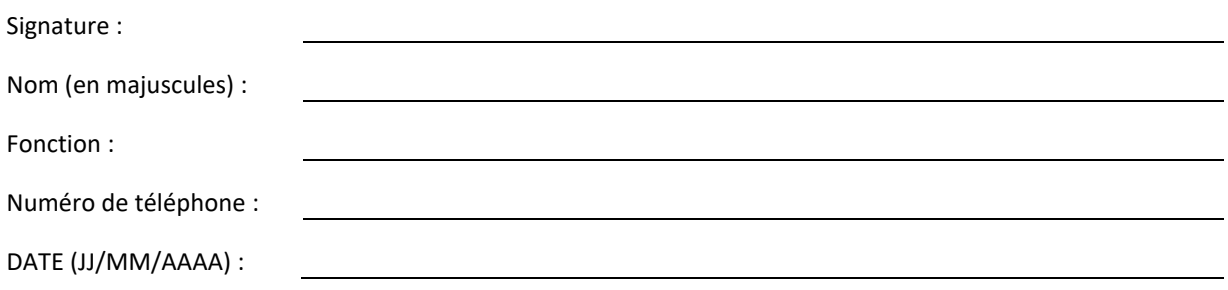

#### **Adresse e-mail du destinataire du lien de téléchargement du logiciel (obligatoire) :**

\_\_\_\_\_\_\_\_\_\_\_\_\_\_\_\_\_\_\_\_\_\_\_\_\_\_\_\_\_\_\_\_\_\_\_\_\_\_\_\_\_\_\_\_\_\_\_\_\_\_\_\_\_\_\_\_\_\_

Après avoir pris connaissance de cette notification et rempli ce document, nous vous prions de le renvoyer à Philips par e-mail à l'adresse « post mkt france@philips.com »